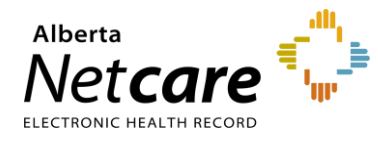

**This quick reference provides instructions for viewing transcribed reports in Alberta Netcare Portal (ANP).**

## **Transcribed Reports in ANP**

The Clinical Document Viewer (CDV) includes all transcribed reports, such as:

- Operative reports
- Community encounters
- Consultations (consult report)
- Pathology reports
- Discharge/transfer summaries
- Community care profiles
- Cancer screening
- Mental health reports
- Electrocardiograms (ECGs)

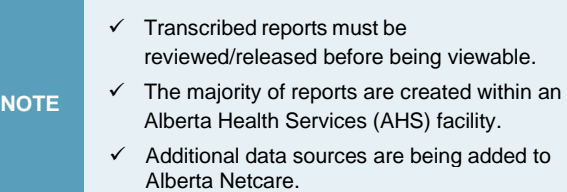

## **Community Encounter Digest (CED)**

To view the CED, click the **Community Reports** drop-down, then click **Community Encounter Digest**.

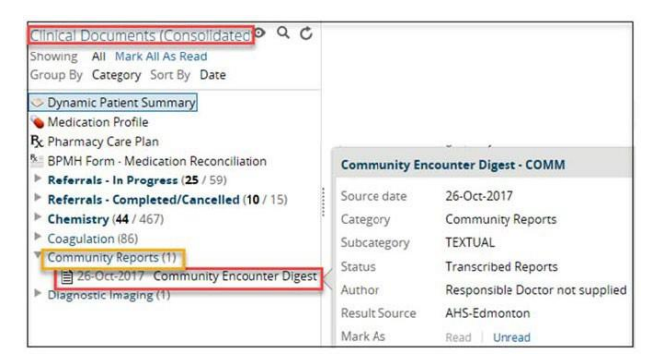

## **Consult Reports**

To view consult reports, click the **Consultations** drop-down, then click the report.

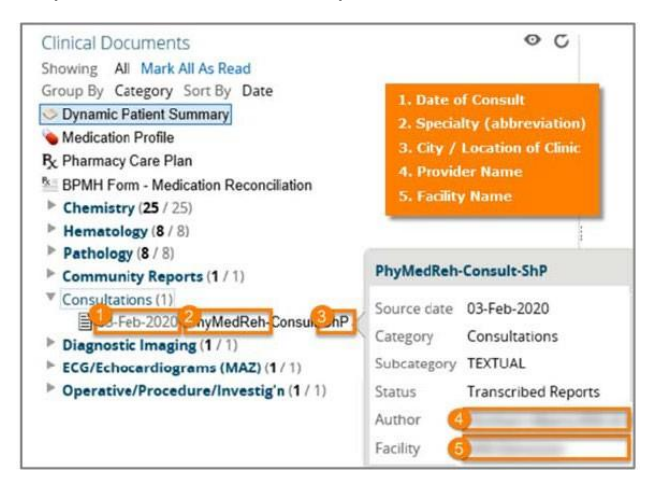

## **Cancer Screening**

To view cancer screening reports, click the cancer screening drop-down, then click the report.

The report name in this folder will have the acronym ACSP (Alberta Cancer Screening Programs). \*The folder will only appear if the patient is within the eligible population and has been assigned a screening status.

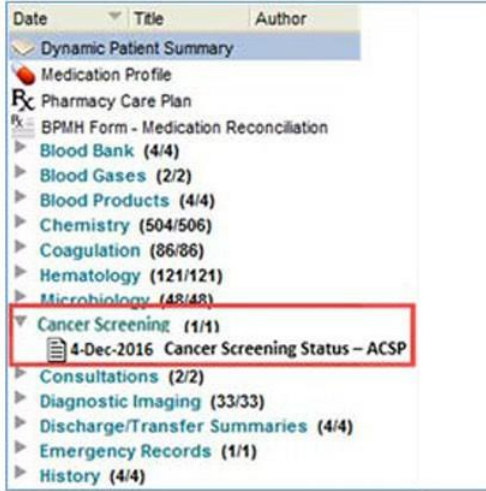

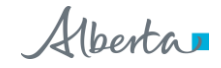